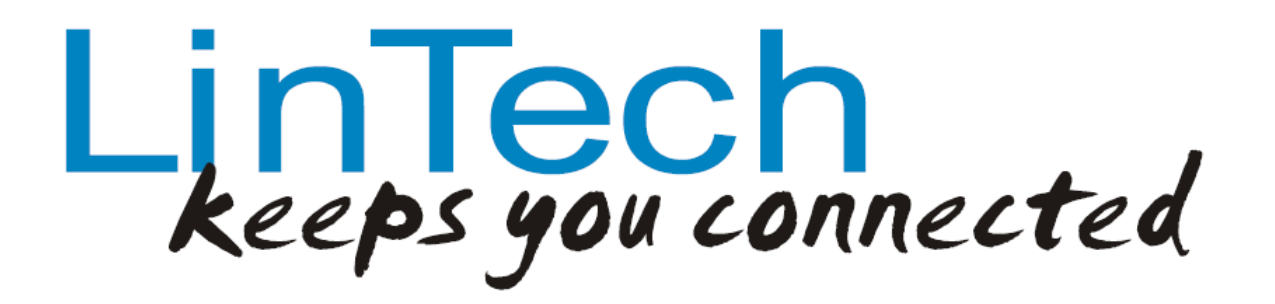

-*LinTech BlueTool –* 

*Version 1.5*

*Configuration programme for use with LinTech Bluetooth devices* 

**-Operating manual-** 

# Contents

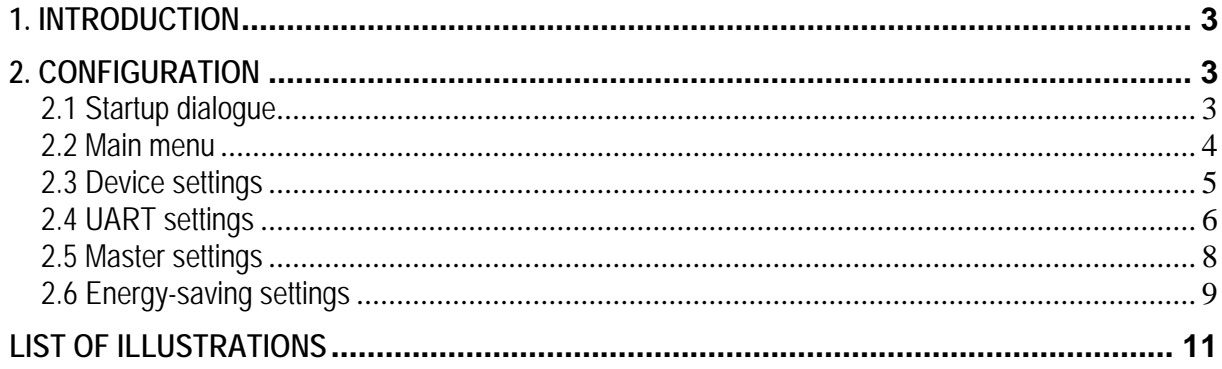

#### **1. Introduction**

The LinTech BlueTool is an easy to use Windows configuration programme, with the aid of which you can perform all the settings required for the Bluetooth Rs232 Mini Adapter easily and clearly. Please copy the programme from the disc supplied to a folder on your hard disc, and start the programme from the hard disc.

Before using the BlueTool configuration programme, it is necessary that a Bluetooth connection exists to the Bluetooth RS232 Mini Adapter which uses the configuration service of the Bluetooth RS232 Mini Adapter (or, for adapters with plug connectors, a physical connection to the serial interface of your PC). Should this connection not exist, please perform the steps described in the respective handbook.

*Note:* Since the BlueTool is designed for the configuration of various Bluetooth adapters, only those input fields which apply to your adapter will be accessible.

### **2. Configuration**

#### **2.1 Startup dialogue**

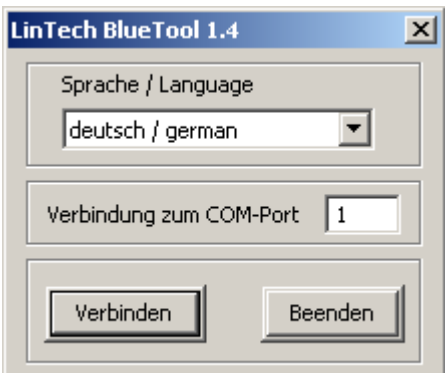

**Illustration 1: Startup dialogue** 

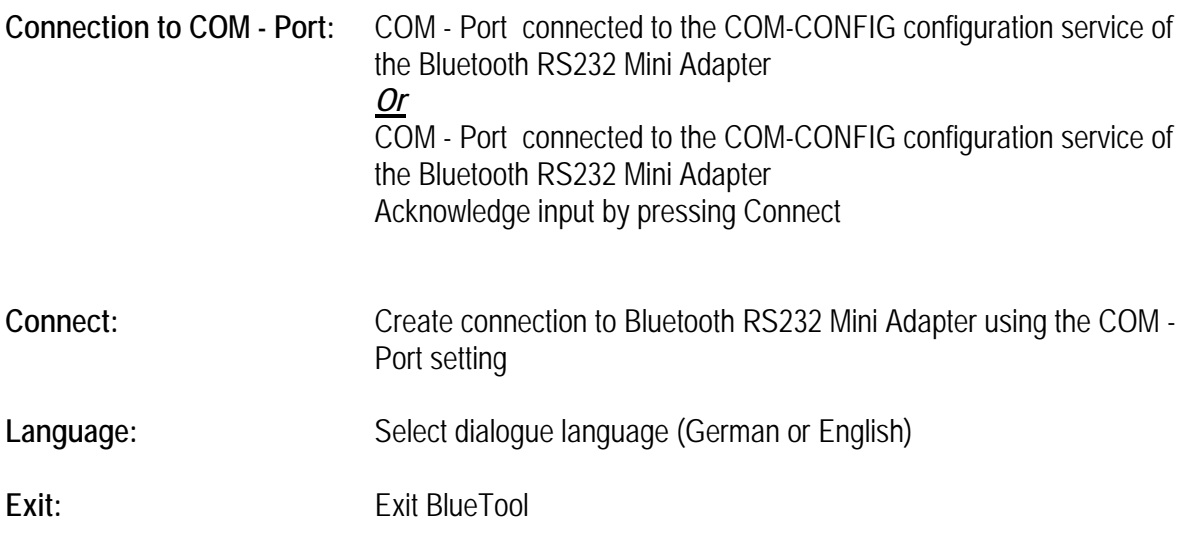

\* Bluetooth and the Bluetooth logos are trademarks owned by Bluetooth SIG, Inc., U.S.A. and licensed to LinTech GmbH, Berlin Germany. 3

#### **2.2 Main menu**

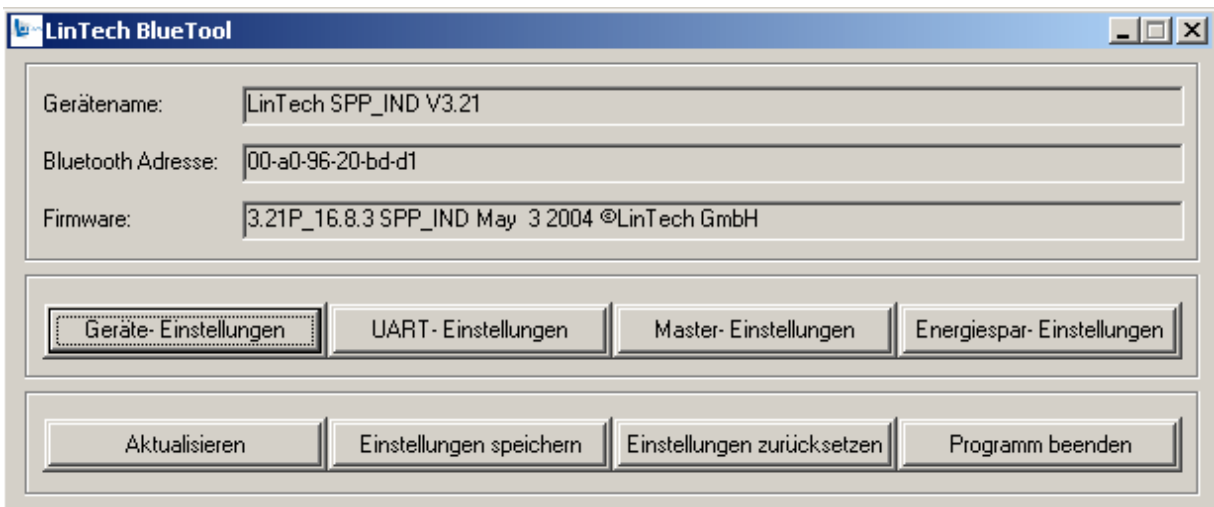

**Illustration 2: Main menu dialogue** 

All settings dialogues are accessible from the main menu. All settings can be update (readout repeat), saved and reset.

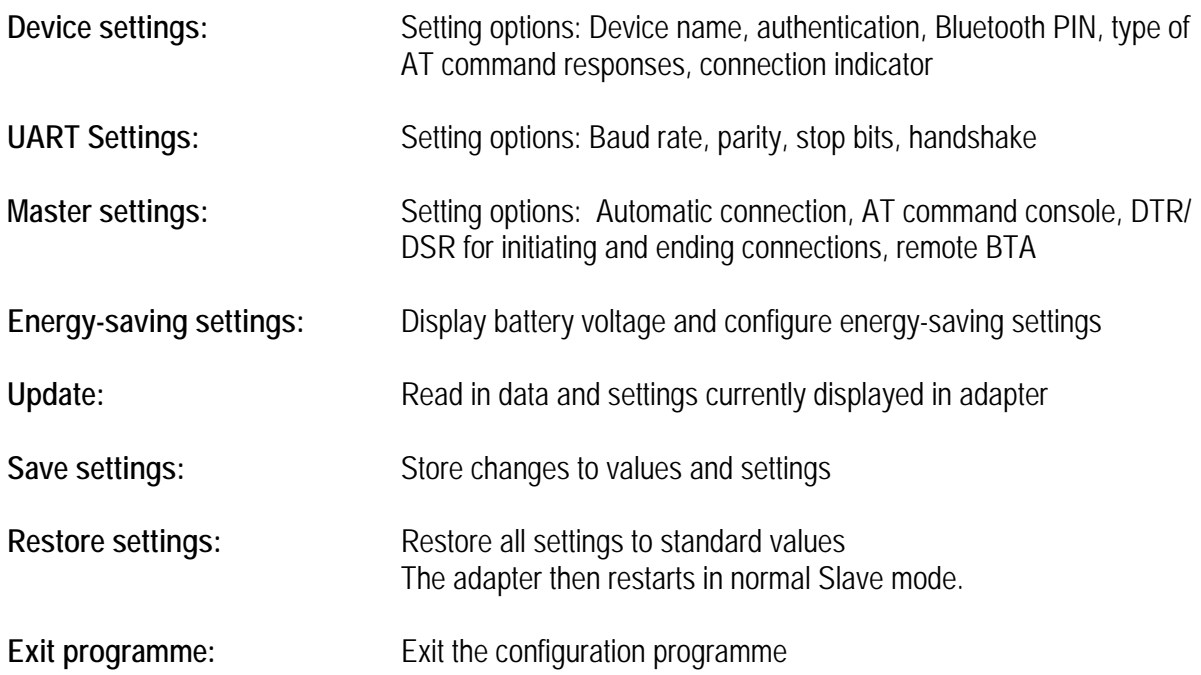

### **2.3 Device settings**

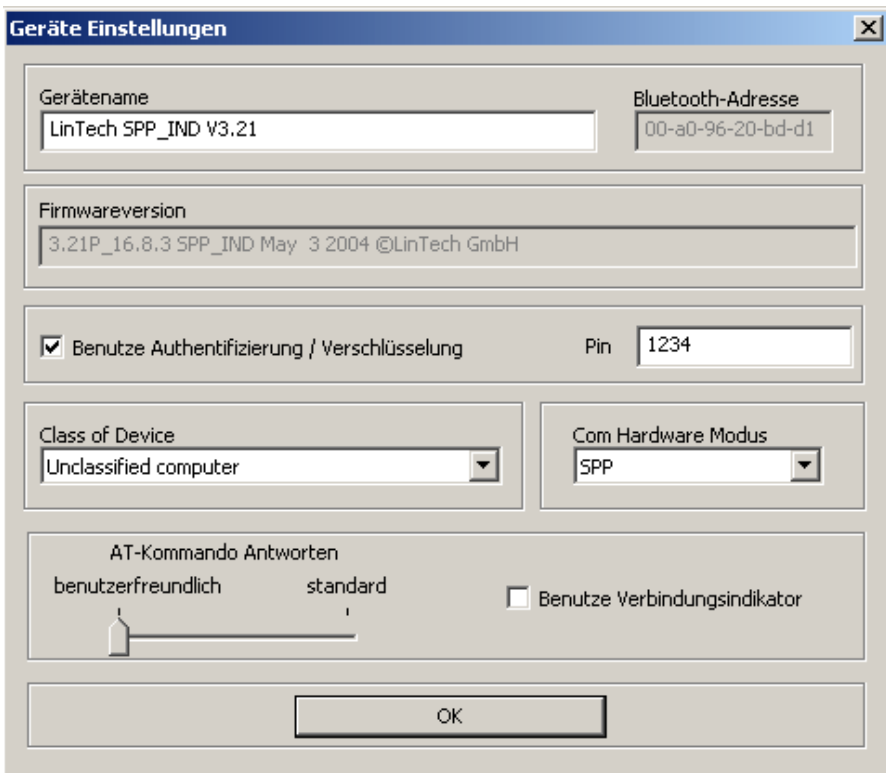

**Illustration 3: Device settings dialogue** 

| Device name:                          | Input device name (Max. length 30 characters)                                                                                                    |
|---------------------------------------|----------------------------------------------------------------------------------------------------|
| Firmware:                             | Displays adapter's current firmware version                                                                                                    |
| <b>Bluetooth</b><br>Address:          | Displays Bluetooth Address of the adapter                                                                                                    |
| <b>Com Hardware Mode:</b>             | Selection of COM-hardware mode.<br>SPP: Service class is Serial Port<br>DUN: Service class is Dial-up Networking                                                                                                    |
|                                       | <i>Note:</i> The DUN service class can be useful when operating the RS232<br>Mini Adapter with a modem.<br>Some devices require the use of this service class to be able to create a<br>connection with the internet (e.g. IPAQ with PDAs)                                              |
| <b>Class of Device</b>                | Selection of device class according to Bluetooth specification                                                                                                    |
| Authentication /<br>encryption in use | Before the authentication/encryption selection can be made, the user is<br>required to enter the PIN, following which the data will be transmitted using<br>encryption.<br>If not selected, the connection is set up without the PIN and the data is<br>transmitted without encryption. |
| <b>PIN</b>                            | Use this field to enter your selected PIN for use with the<br>* Bluetooth and the Bluetooth logos are trademarks owned by Bluetooth SIG, Inc., U.S.A. and licensed to<br>5<br>LinTech GmbH, Berlin Germany.                                                                             |

authentication/encryption function.

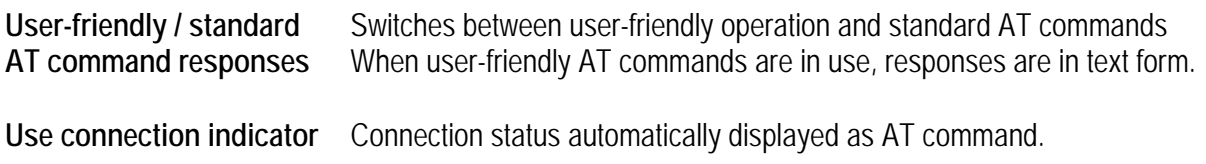

#### **2.4 UART settings**

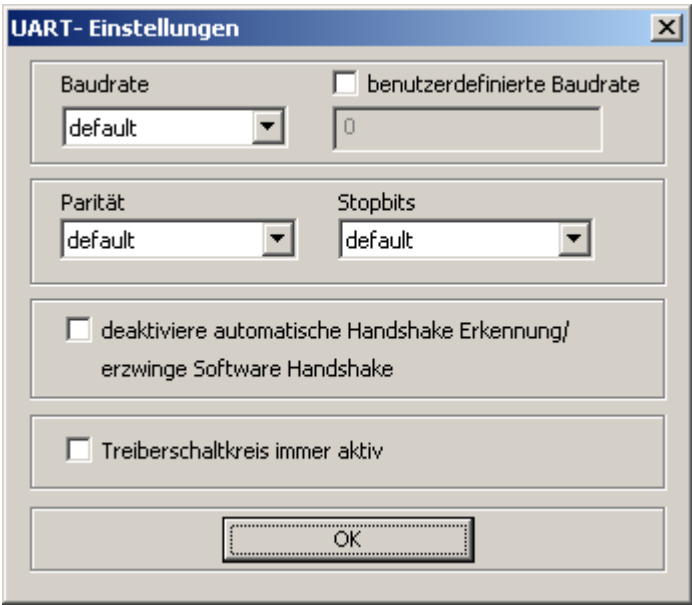

**Illustration 4: UART settings dialogue** 

**Baud rate** Select baud rate The baud rate defines the speed at which the device is able to communicate. It states the number of times per second that the signal level changes during a connection. It is only equal to one bit per second when the respective signal contains one bit of transmitted data Modems, for instance, must operate at the same bit rate in order for them to be able to communicate with each other. **User-defined baud rate** It is possible to programme a user-defined baud rate, which can differ from the baud rates stated in the standard settings *Please note:* Technical operating conditions may require that inputted baud rate values are rounded down.

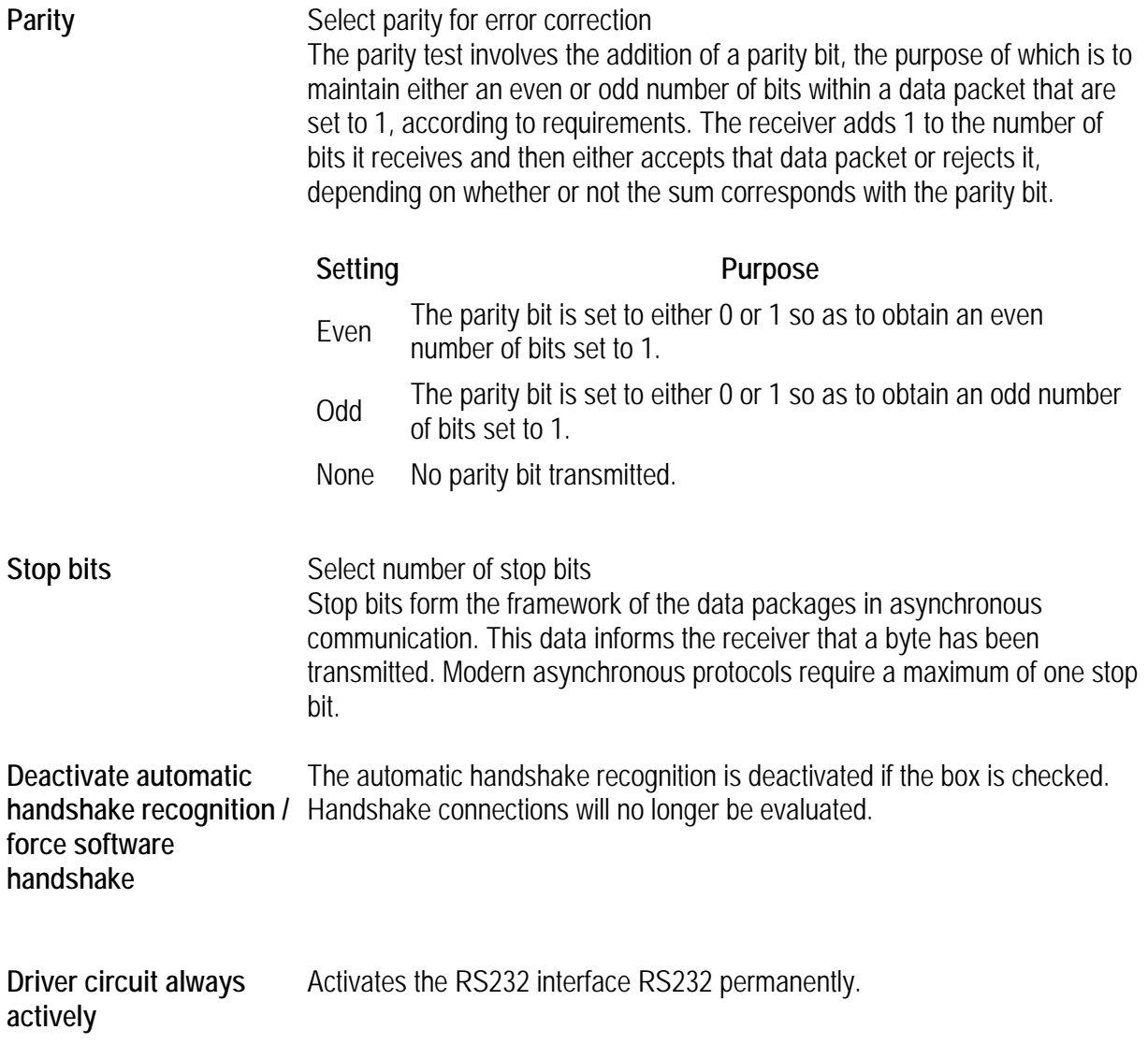

### **2.5 Master settings**

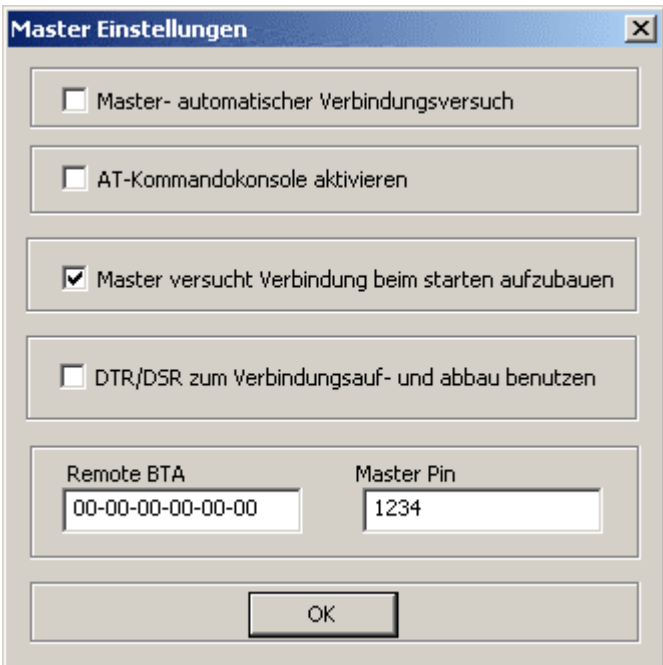

**Illustration 5: Master settings dialogue** 

| Master - Automatic<br>connection                     | When selected, continuous attempts are made to set up a connection to<br>the partner device.                                                                                                    |
|------------------------------------------------------|----------------------------------------------------------------------------------------------------|
|                                                      | This can be of use when the RS232 Mini Adapter is required to re-<br>establish a connection that has been interrupted due to excessive<br>distance.<br>(only available in Master mode)                         |
| <b>Activate AT command</b><br>console                | Activates the command console for the Master operating mode                                                                                                    |
| Master attempts to set up<br>connection upon startup | Attempts to create a connection to the partner device indicated upon start<br>up (Remote BTA) and does enter idle status                                                                                       |
| Use DTR / DSR to create<br>and end connection        | DTR / DSR used to control creation and ending of connections                                                                                                    |
| Foreign device address                               | Input address of the device to which a connection is to be established.<br>(only available in Master mode)                                                                                                    |
| Foreign device PIN                                   | Input-PIN of the device to which a connection is to be established<br>(necessary in the event that the authentication mode of the Bluetooth<br>partner device is activated.<br>(only available in Master mode) |

### **2.6 Energy-saving settings**

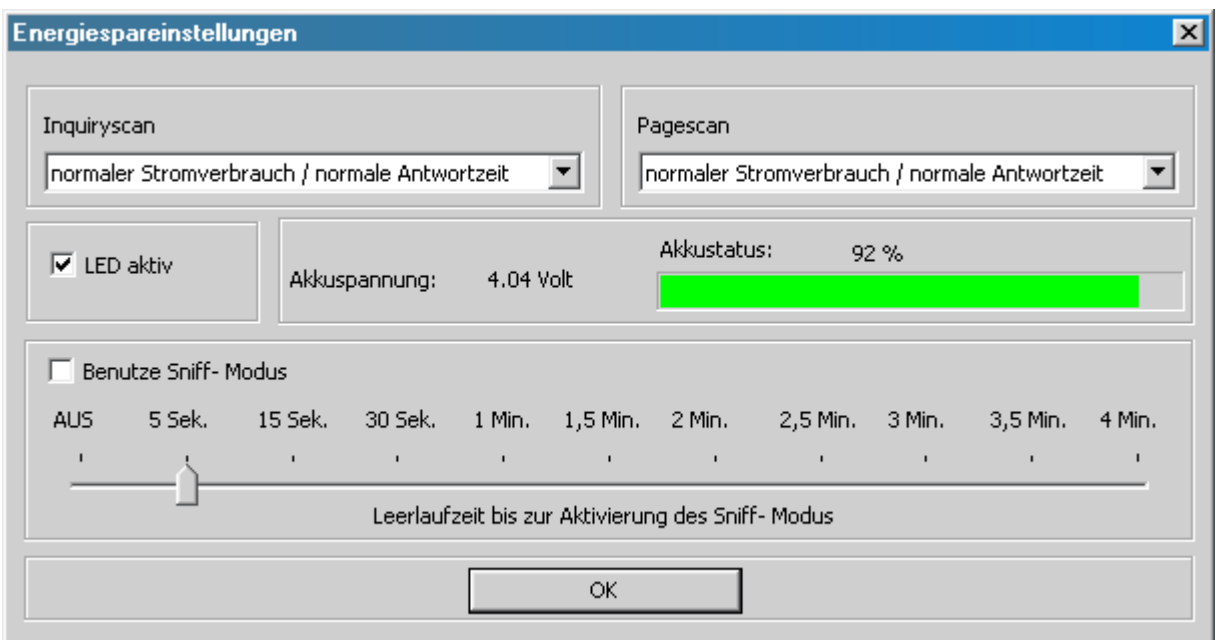

**Illustration 6 : Energy-saving settings dialogue** 

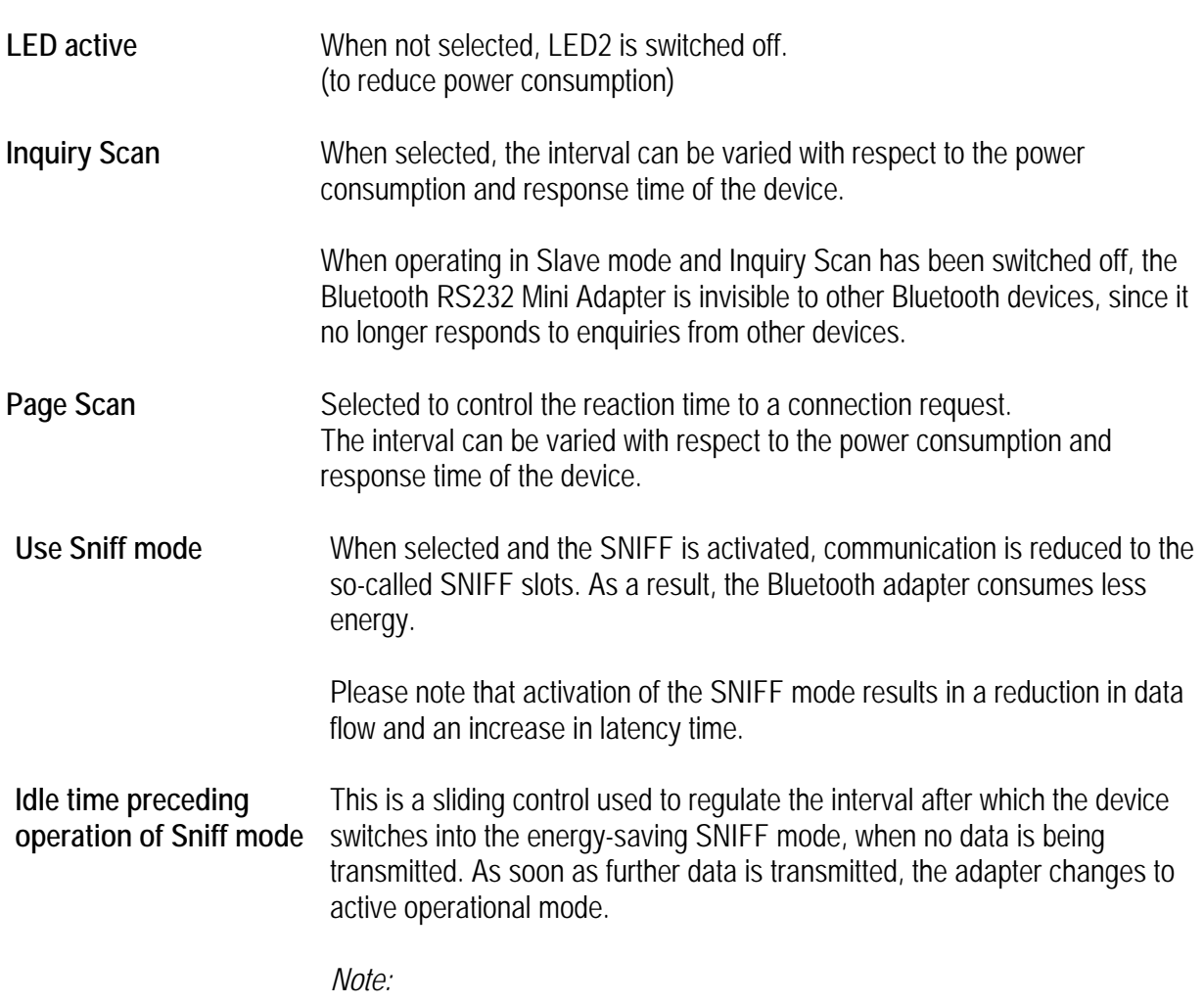

\* Bluetooth and the Bluetooth logos are trademarks owned by Bluetooth SIG, Inc., U.S.A. and licensed to LinTech GmbH, Berlin Germany. 9

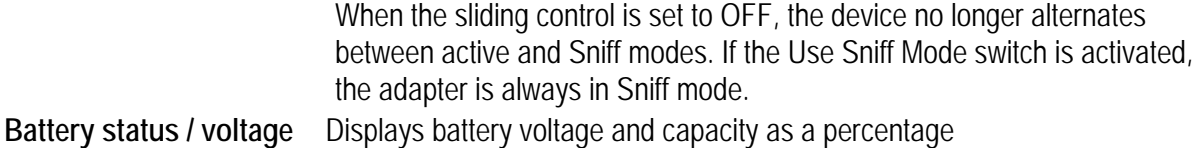

## **List of illustrations**

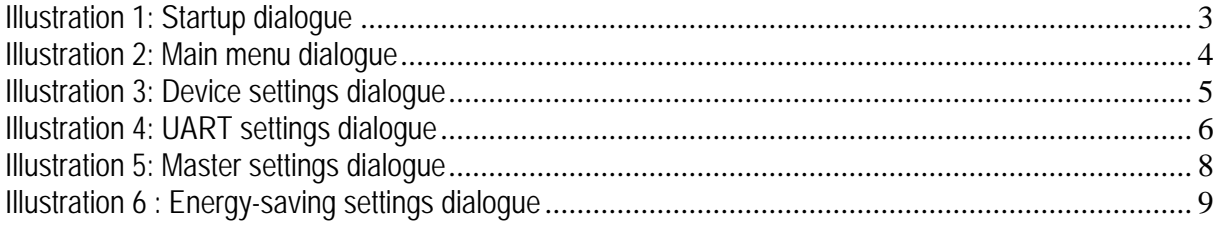